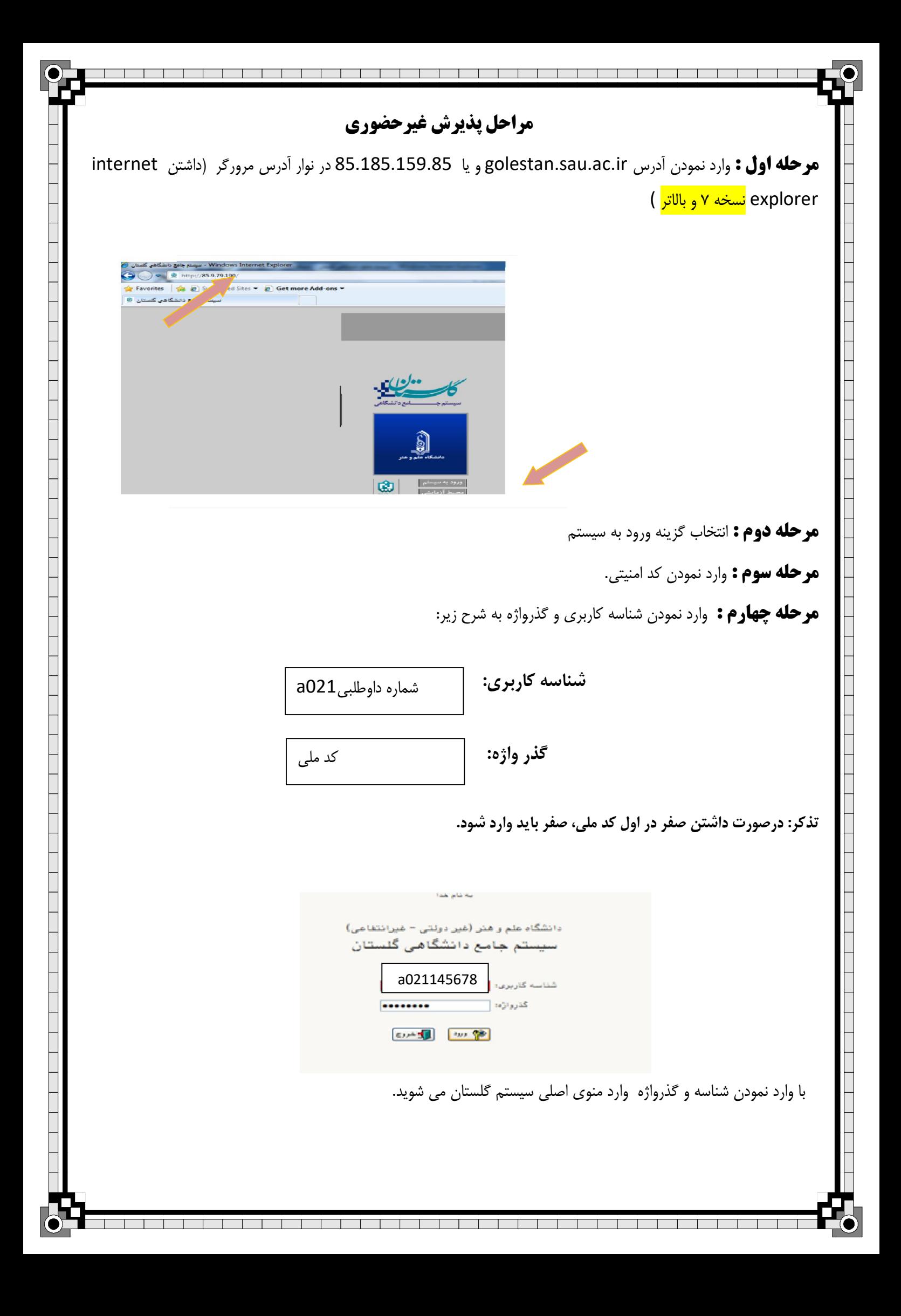

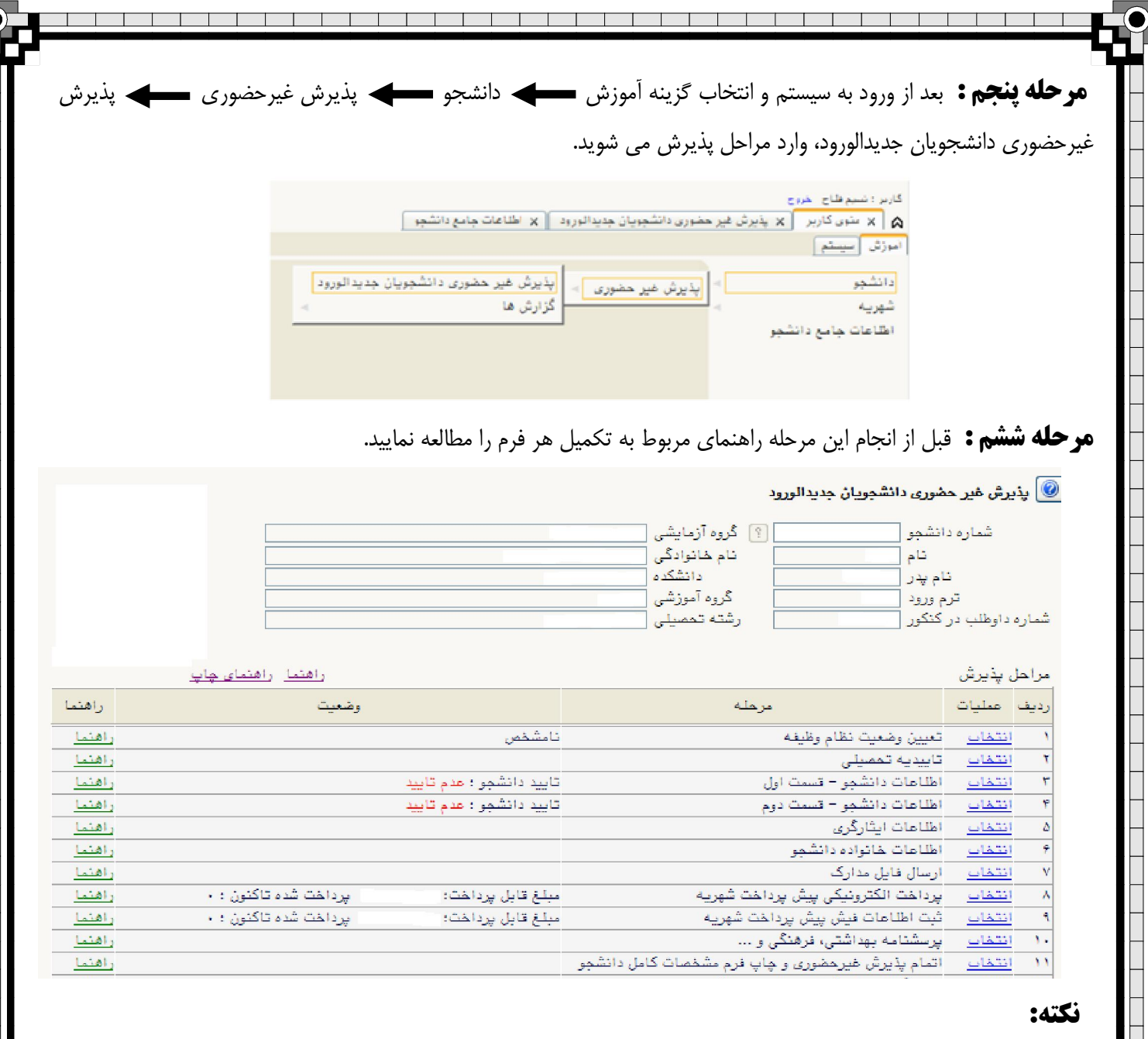

 کیلوبایت و فرمت 250در مرحله ارسال فایل مدارك، باید مدارك مشخص شده را با حداکثر حجم JPG اسکن نموده و بارگذاري نمایید.

ĺ  $\overline{a}$  نمایید. **مرحله هفتم :** پس از تکمیل فرمها با انتخاب گزینه اتمام پذیرش غبرحضوري، فرم مشخصات کامل دانشجو و گواهی پذیرش غیرحضوری دانشجو را پرینت گرفته و به همراه مدارک مورد نیاز از طریق پست و یا مراجعه حضوری به آموزش دانشکده مربوطه تحویل

## $\overline{a}$ **توجه :**

تایید نهایی پذیرش دانشجو، بعد از انجام مراحل ثبت نام غیر حضوری و توسط کارشناس آموزش دانشکده انجام می گیرد.

 $\ddot{\phantom{a}}$ Î **\*دانشجویان گرامی توجه نمایید بعد از تایید ثبت نام اینترنتی توسط آموزش جهت ورود به سیستم گلستان از شماره دانشجویی خود به عنوان شناسه کاربري و از کد ملی به عنوان گذرواژه خود استفاده نمایید.** 

**پس از انجام مراحل فوق انتخاب واحد توسط کارشناسان محترم گروههای آموزشی انجام گرفته و دانشجویان می توانند از گزارش شماره ۸۸ در گلستان برنامه هفتگی خود را مشاهده نمایند**